#### **Муниципальное бюджетное общеобразовательное учреждение средняя общеобразовательная школа №1 им. А.Н.Кибизова г.Дигоры Дигорского района РСО-Алания**

#### **ПРИНЯТО:**

Педагогическим советом МБОУ СОШ №1 г.Дигоры Протокол №1 от «30» августа 2023г.

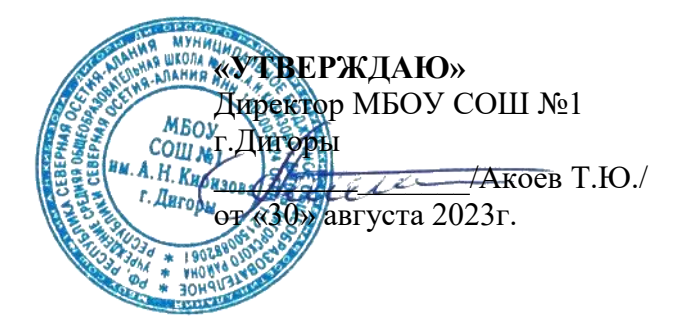

### **Дополнительная общеобразовательная общеразвивающая программа технической направленности «3D моделирование в Blender»**

Возраст учащихся: 13-15 лет, Срок реализации: 1 год. Уровень освоения: базовый,

> составитель: Хутинаева Элла Ахметовна учитель информатики

г.Дигора, 2023

### **ИНФОРМАЦИОНАЯ КАРТА ПРОГРАММЫ**

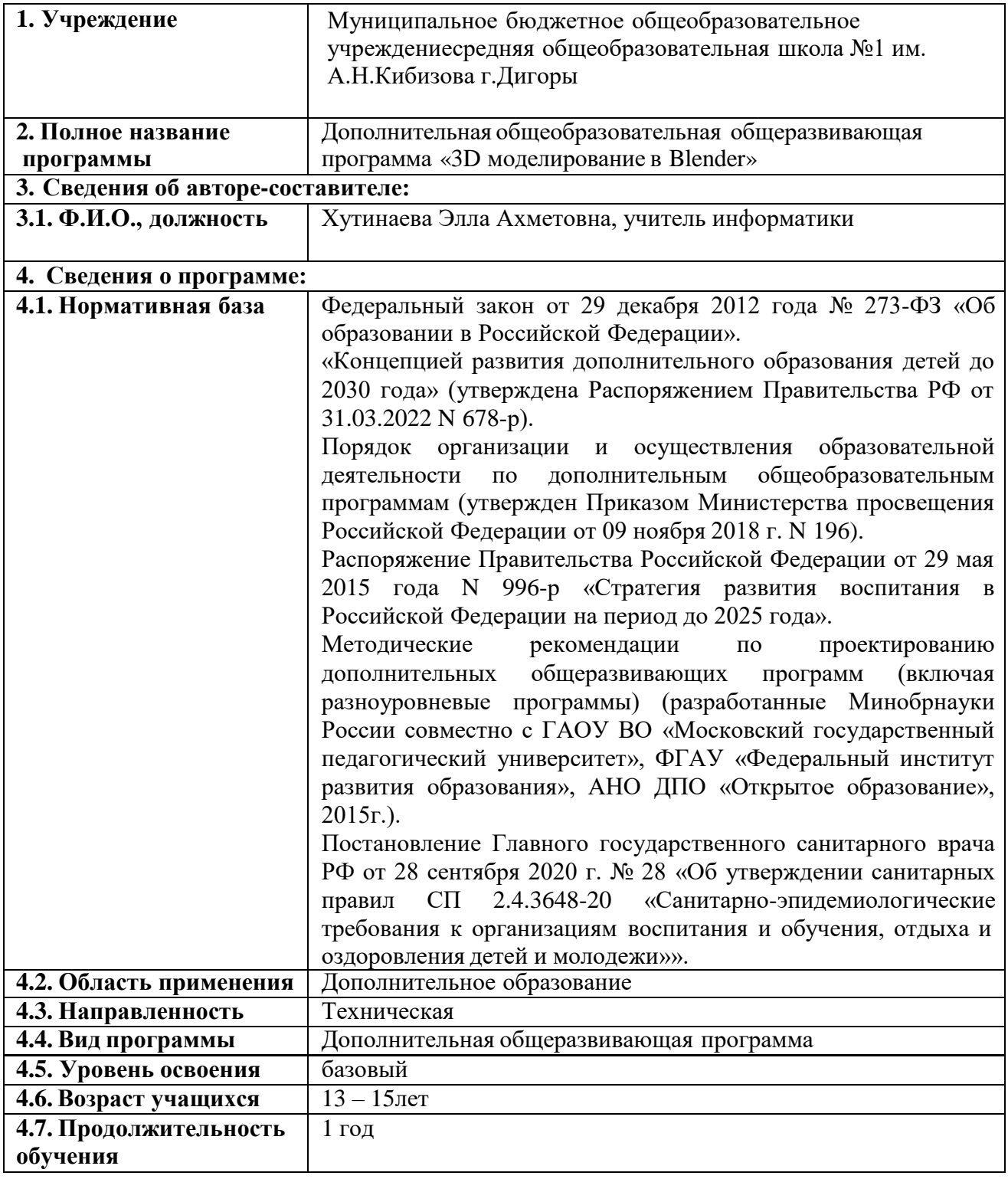

### *Блок №1. «Комплекс основных характеристик дополнительной общеобразовательной общеразвивающей программы»*

#### **Пояснительная записка Направленность программы**

Дополнительная общеобразовательная общеразвивающая программа «3D моделирование в Blender» (базовый уровень) имеет техническую направленность и предназначена для школьников, желающих изучить способы и технологии моделирования трехмерных объектов и сцен с помощью свободного программного обеспечения Blender

#### **Новизна программы**

Новизна данной программы состоит в одновременном изучении как основных теоретических, так и практических аспектов, что обеспечивает глубокое понимание инженерно-производственного процесса в целом. Во время прохождения программы, обучающиеся получают знания, умения и навыки, которые в дальнейшем позволят им самим планировать и осуществлять трудовую деятельность. Программа направлена на воспитание современных детей как творчески активных и технически грамотных начинающих инженеров, способствует возрождению интереса молодежи к технике, в воспитании культуры жизненного и профессионального самоопределения.

#### **Актуальность программы**

Актуальность программы обусловлена тем, что трехмерное моделирование широко используется в современной жизни и имеет множество областей применения. 3D-моделирование - прогрессивная отрасль мультимедиа, позволяющая осуществлять процесс создания трехмерной модели объекта при помощи специальных компьютерных программ.

Программа Blender, на данный момент популярна среди всех пакетов трехмерной графики тем, она свободно распространяемая и с богатым инструментарием, не уступающим по своим возможностям платным редакторам. Blender возможно применять как для создания и редактирования трехмерных объектов, так и для создания анимации, приложений.

### **Педагогическая целесообразность программы**

Педагогическая целесообразность дополнительной общеобразовательной общеразвивающей программы «3D моделирование в Blender» заключается в том, что в рамках обучения по программе обучающиеся осваивают аппаратное и программное обеспечение для создания объемной модели, что, во-первых, расширяет знания обучающихся в области информационных технологий и формирует навыки работы с трёхмерными моделями, а во-вторых, способствует определению их будущей профессии.

Данная программа обеспечивает теоретическое и практическое овладение современными информационными технологиями проектирования

и конструирования, включает в себя практическое освоение техники создания трехмерной модели, способствует созданию дополнительных условий для построения индивидуальных образовательных траекторий обучающихся.

Программа способствует расширению и интеграции межпредметных связей в процессе обучения, например, позволяет повысить уровень усвоения материала по таким разделам школьного курса информатики, как технология создания и обработки графической информации, программирование и моделирование, а также будет способствовать развитию пространственного мышления обучающихся, что, в свою очередь, будет служить основой для дальнейшего изучения трёхмерных объектов в курсе геометрии, физики, черчения.

#### **Отличительная особенность программы**

Отличительной особенностью программы «3D моделирование в Blender» является ее практико-ориентированная направленность, основанная на привлечении обучающихся к выполнению творческих заданий и разработки моделей, готовых к печати на 3D принтере. Кроме того, курс компьютерного 3D-моделирования отличается значительной широтой, максимальным использованием межпредметных связей информатики, с одной стороны, и математики, физики, биологии, экономики и других наук, с другой стороны, причем, эти связи базируются на хорошо апробированной методологии математического и инженерного моделирования, делающая предмет целостным. Чтобы получить полноценное научное мировоззрение, развить свои творческие способности, стать востребованными специалистами в будущем, обучающиеся должны овладеть основами компьютерного 3D моделирования, уметь применять полученные знания в учебной и профессиональной деятельности.

#### **Адресат программы**

Дополнительная общеобразовательная общеразвивающая программа «3D моделирование в Blender» рассчитана на работу со школьниками в возрасте  $12 - 17$  лет.

Данная программа позволяет раскрыть творческий потенциал обучающихся в процессе выполнения практических и проектноисследовательских работ, создаёт условия для дальнейшей профориентации обучающихся

#### **Условия набора учащихся**

Для обучения по дополнительной общеобразовательной общеразвивающей программе «3D моделирование в Blender» принимаются все желающие без предварительного отбора и подготовки в области информатики и ИКТ.

#### **Количество учащихся**

Численный состав группы 5-15 человек. Это связано с необходимостью обеспечить каждого учащегося оборудованным рабочим местом.

#### **Объем и срок освоения программы**

Дополнительная общеобразовательная общеразвивающая программа «3D моделирование в Blender» рассчитана на один год обучения с общим количеством учебных часов – 72 часа.

#### **Формы и режим занятий**

Обучение по программе проводится в очной форме, рассчитано на 1 занятие в неделю продолжительностью 2 академических часа с перерывом продолжительностью 10 мин. и предусматривает проведение теоретических и практических занятий.

Материал излагается в виде лекций с использованием видеоуроков, презентаций, инструкций, по некоторым темам могут использоваться электронные учебники и интерактивные уроки для самостоятельного изучения или для повторения.

Содержание практических занятий ориентировано закрепление теоретического материала, формирование навыков работы в 3D пространстве.

**Форма обучения:** очная

### **Цель и задачи программы**

**Цель курса:** формирование базовых знаний в области трехмерной компьютерной графики и овладение навыками работы в программе Blender.

**Задачи**, решаемые программой «3D моделирование в Blender»

### *1.Образовательные:*

- формировать умение и навыки работы в Blender;
- изучить среды трехмерной компьютерной графики как средства моделирования и анимации;
- научить создавать проекты в среде Blender;
- повышать мотивацию к изучению 3D моделирования;
- вовлекать детей и подростков в научно-техническое творчество, ранняя профориентация;
- приобщать обучающихся к новым технологиям, способным помочь им в реализации собственного творческого потенциала;
- способствовать развитию образного и абстрактного мышления, творческого и познавательного потенциала подростка;
- способствовать развитию творческих способностей и эстетического вкуса подростков;
- способствовать развитию коммуникативных умений и навыков обучающихся.
- способствовать развитию пространственного мышления, умению анализировать;
- создавать условия для повышения самооценки обучающегося, реализации его как личности;
- развивать способности к самореализации, целеустремлённости;
- дать представление об основных возможностях создания и обработки изображения в среде Blender;
- научить создавать трёхмерные изображения, используя набор инструментов и операций, имеющихся в изучаемом приложении;
- способствовать развитию познавательного интереса к информационным технологиям, формирование информационной культуры обучающихся;

### *2. Развивающие:*

- развивать познавательный интерес и познавательные способности на основе включенности в познавательную деятельность, связанную с созданием 3D - моделей;
- развивать профессиональные навыки работы ( веб-дизайнер);
- развивать абстрактное и образное мышление;
- развивать представления учащихся о возможностях систем трехмерного моделирования и их интерфейса, применения средств ИКТ в повседневной жизни, при выполнении индивидуальных и коллективных проектов, в учебной деятельности, дальнейшем освоении профессий, востребованных на рынке труда;
- развивать творческие способности детей в процессе создания

трехмерных моделей.

### *3.Воспитательные:*

- сформировать культуру работы в программе Blender;
- воспитывать самостоятельную личность, умеющую ориентироваться в новых социальных условиях;
- создавать условия для повышения самооценки обучающегося, реализации его как личности

# **Содержание программы**

### **Учебный план программы**

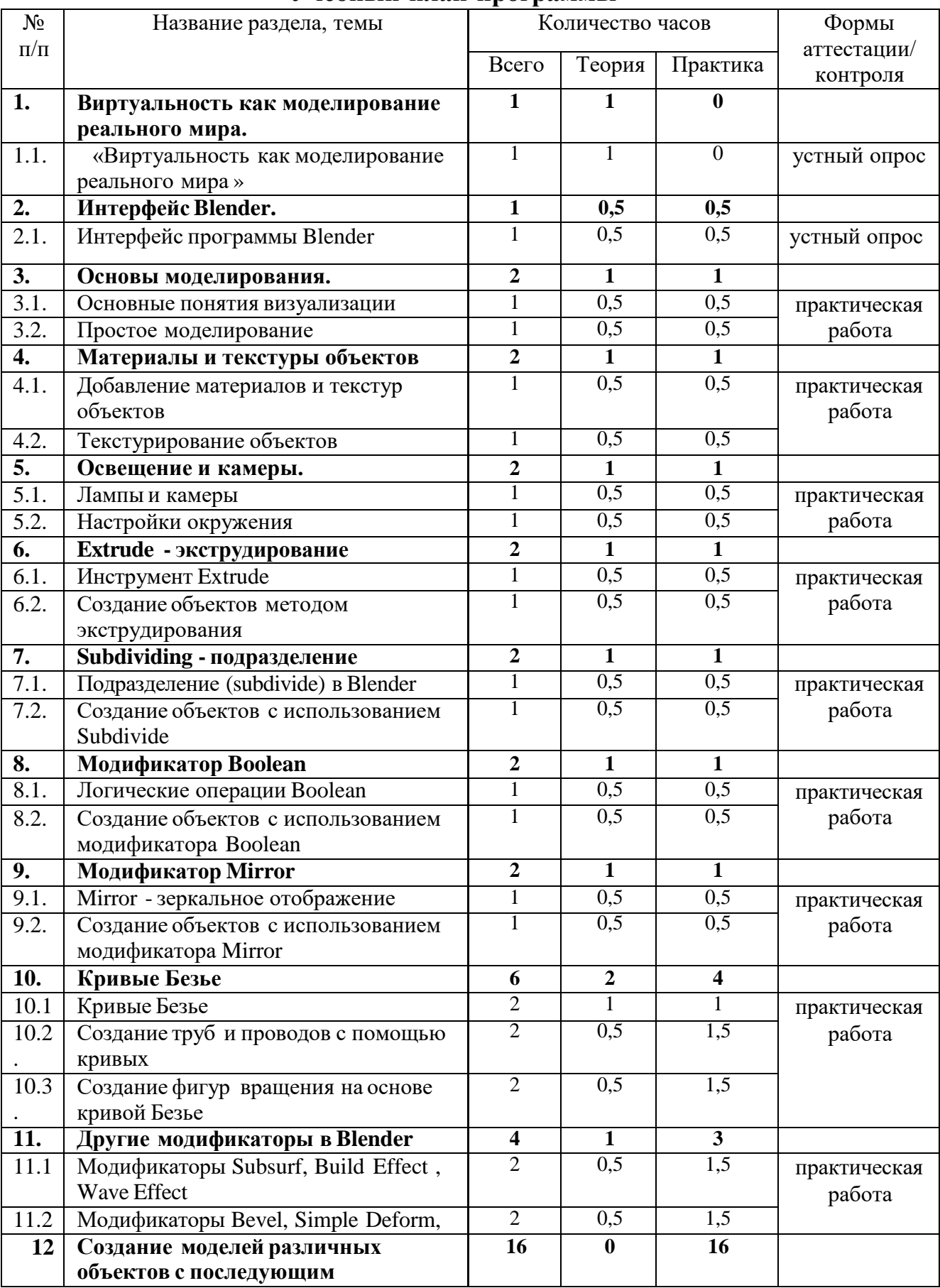

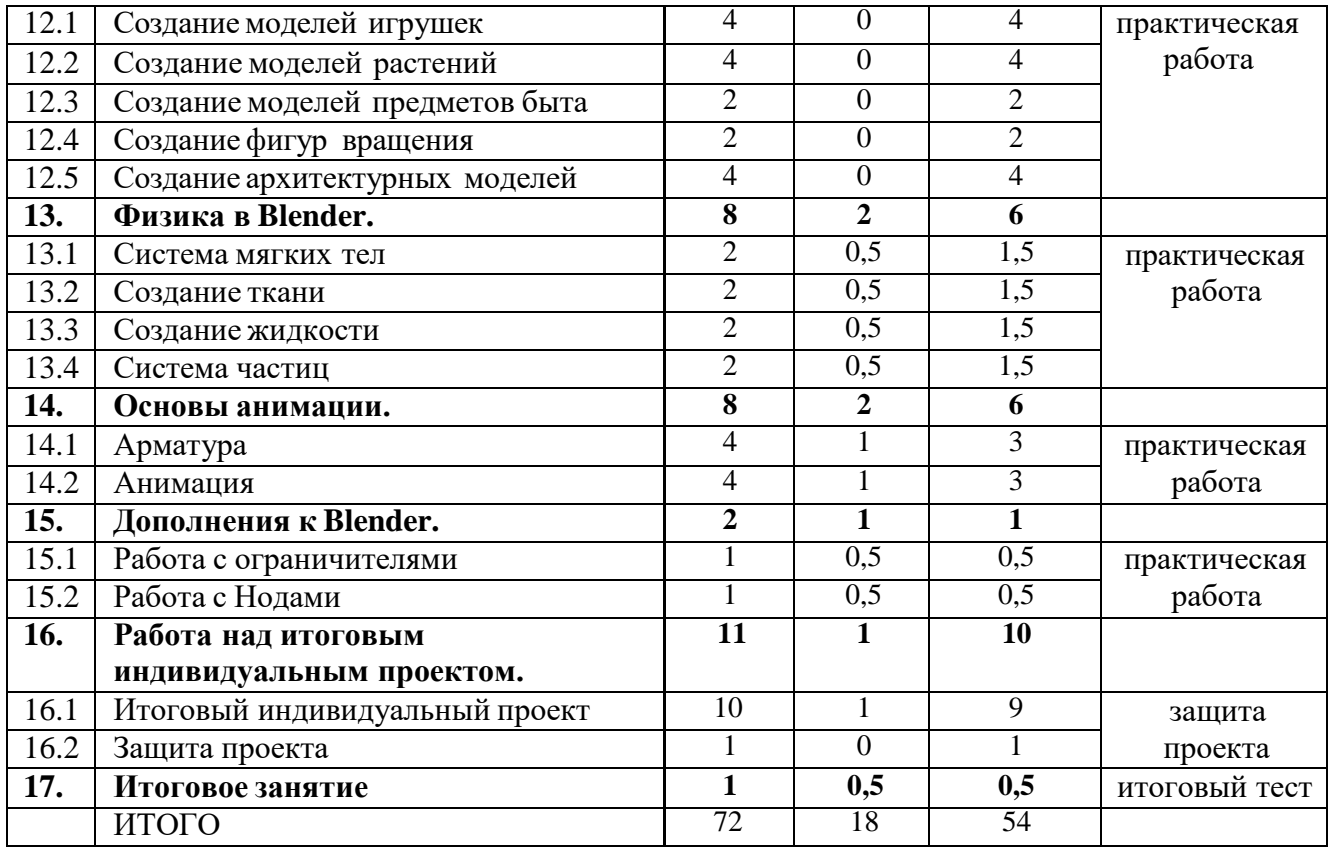

#### **Содержание учебного плана**

#### **Раздел 1. Виртуальность как моделирование реального мира .**

Тема № 1.1«Виртуальность как моделирование реального мира »

*Теория:* Техника безопасности и правила поведения в компьютерном классе. Инструктаж. Введение в трёхмерную графику. Основные понятия 3- хмерной графики. Области использования 3-хмерной графики и ее назначение. Демонстрация возможностей 3-хмерной графики. 3d принтер. Демонстрация 3d моделей. История Blender.

### **Раздел 2. Интерфейс Blender.**

Тема № 2.1. «Интерфейс программы Blender»

*Теория:* Настройка Blender. Управление сценой в Blender. Элементы интерфейса Blender. Типы окон. Навигация в 3D-пространстве. Горячие клавиши. Создание окон видов. Изменение типов окна. Перемещение в 3D пространстве. Открытие, сохранение, прикрепление файлов. Упаковка и импорт файлов.

*Практика:* Знакомство с интерфейсом программы. Работа с файлами. **Раздел 3. Основы моделирования.**

Тема № 3.1. «Основные понятия визуализации»

*Теория:* Примитивы и их структура. Выделение, перемещение, вращение и масштабирование меш-объектов. Работа с меш-объектами. Выравнивание и группировка объектов. Сохранение сцены. Внедрение в сцену объектов. Простая визуализация и сохранение растровой картинки.

*Практика:* создание модели пирамидки.

Тема № 3.2. «Простое моделирование»

*Теория:* Добавление объектов. Режимы объектный и редактирования. Клонирование объектов.

*Практика:* создание простых моделей мебели (табурет, стол, стул, шкаф и др.)

### **Раздел 4. Материалы и текстуры объектов.**

Тема № 4.1. «Добавление материалов и текстур объектов»

*Теория:* Общие сведения о текстурировании в 3-хмерной графике. Добавление материала. Свойства материала. Изменение цвета, настройка прозрачности. Диффузия. Зеркальное отражение. Настройки Halo.

*Практика:* назначение материалов и текстур объекту.

Тема № 4.2. «Текстурирование объектов»

*Теория:* Материалы в практике. Использование JPG в качестве текстуры.

*Практика:* практическая работа «Комната».

#### **Раздел 5. Освещение и камеры.**

Тема № 5.1. «Лампы и камеры»

*Теория:* Типы источников света. Теневой буфер. Объемное освещение. Параметры настройки освещения. Опции и настройки камеры. Термины: источник света, камера.

*Практика:* практическая работа «Фонарь».

Тема № 5.2. «Настройки окружения»

*Теория:* Использование Цвета, Звезд и Тумана. Создание 3D фона облаков. Использование изображения в качестве фона.

*Практика:* практическая работа «Маяк».

#### **Раздел 6 . Extrude - экструдирование**

Тема № 6.1. «Инструмент Extrude»

*Теория:* выдавливание граней, ребер и вершин,

*Практика:* практическая работа «Ваза»

Тема № 6.2. «Создание объектов методом экструдирования»

*Теория:* трансформатор Inset Faces (вставка, выдавливание во внутрь).

*Практика:* практическая работа «Шахматы»

### **Раздел 7. Subdividing - подразделение**

Тема № 7.1. «Подразделение (subdivide) в Blender»

*Теория:* Разделение грани или ребра на части. Subdivide.

*Практика:* практическая работа «Изменение структуры meshобъектов».

Тема №7.2. «Создание объектов с использованием Subdivide»

*Теория:* Опции Subdivide Multi (Множественное подразделение),

Subdivide Multi Fractal, Subdivide Smooth (Гладкое подразделение).

*Практика:* практическая работа «Средневековый дом».

### **Раздел 8. Модификатор Boolean**

Тема № 8.1. «Логические операции Boolean».

*Теория:* Объединение, разность, пересечение.

*Практика:* применение модификатора Boolean для различных мешобъектов.

Тема № 8.2. «Создание объектов с использованием модификатора Boolean» *Теория:* Опции Булевых Модификаторов.

*Практика:* практическая работа «Деталь».

### **Раздел 9. Модификатор Mirror**

Тема № 9.1. «Mirror - зеркальное отображение».

*Теория:* Модификатор Mirror. Зеркалирование объектов по выбранным осям.

*Практика:* создание симметричных объектов с помощью Mirror.

Тема № 9.2. «Создание объектов с использованием модификатора Mirror» *Теория:* Опции модификатора Mirror.

*Практика:* практическая работа «Робот».

#### **Раздел 10. Кривые Безье**

Тема № 10.1. «Кривые Безье»

*Теория:* Основы редактирования кривой (перемещение, вращение, масштабирование). Параметры отображения. Инструменты деформации. Типы ручек кривой Безье. Выдавливание кривой. Подразделение. Инструменты конвертации. Создание кривых для отрисовки контура объекта.

*Практика:* практическая работа «Поделка из фанеры»

Тема № 10.2. «Создание труб и проводов с помощью кривых».

*Теория:* создание формы из профиля, вытянутого вдоль кривой *Практика:* практическая работа «Венский стул»

Тема № 10.3. «Создание фигур вращения на основе кривой Безье» *Теория:* применение модификаторов к кривым Безье. *Практика:* практическая работа «Матрешки»

### **Раздел 11. Другие модификаторы в Blender**

Тема № 11.1. « Модификаторы Subsurf, Build Effect , Wave Effect » *Теория:* Модификаторы Subsurf, Build Effect , Wave Effect *Практика:* применение модификаторов к меш-объектам.

Тема № 11.2. «Модификаторы Bevel, Simple Deform, Screw» *Теория:* Модификаторы Bevel, Simple Deform, Screw

*Практика:* применение модификаторов к меш-объектам, практическая работа «Кубик -рубик».

### **Раздел 12. Создание моделей различных объектов с последующим рейдерингом**

Тема № 12.1. «Создание моделей игрушек»

*Практика:* практические работы «Деревянная игрушка», «Глиняная игрушка», «Мягкая игрушка».

Тема № 12.2. «Создание моделей растений»

*Практика:* практические работы «Корзинка с грибами», «Комнатное растение», «Ягоды».

Тема № 12.3. «Создание моделей предметов быта»

*Практика:* практические работы «Настольная лампа», «Чайный сервиз».

Тема № 12.4. «Создание фигур вращения»

*Практика:* практические работы «Пружина», «Винт», «Шестеренка». Тема № 12.5. «Создание архитектурных моделей»

*Практика:* практические работы «Изба», «Дом с колоннами».

### **Раздел 13. Физика в Blender**

Тема № 13.1 «Система мягких тел».

*Теория:* Система мягких тел. Использование системы мягких тел. Использование сил для манипуляции мягкими телами.

*Практика:* практическая работа «Создание флага».

Тема № 13.2. «Создание ткани».

*Теория:* Параметры Cloth и Fluid

*Практика:* практическая работа «Имитация ткани».

Тема № 13.3. «Создание жидкости».

*Теория:* Эффект компоновки. Простые частицы. Интерактивные частицы. Эффект волны. Моделирование с помощью решеток. Мягкие тела. Эффекты объема.

*Практика:* практическая работа «Всплеск жидкости». Тема № 13.4. «Система частиц».

*Теория:* Настройка частиц и влияние материалов на частицы. Взаимодействие частиц с объектами и силами. Простые частицы. Интерактивные частицы. Создание волос. Создание дождя. Эффект ветра.

*Практика:* практическая работа «Создание волос на меш-объекте.

### **Раздел 14. Основы анимации**

Тема № 14.1. «Арматура».

*Теория:* Арматурный объект. Арматура для конечностей и механизмов. «Кости» и «Скелет». Использование арматуры для деформации меша. Пространственные деформации.

*Практика:* создание арматуры объекта.

Тема № 14.2. «Анимация ».

*Теория:* Общие сведения о 3-мерной анимации. Модуль IPO. Анимация методом ключевых кадров. Абсолютные и относительные ключи вершин. Решеточная анимация. Окно действия. Привязки. Анимирование Материалов, Ламп и Настроек окружения

*Практика:* создание анимации объектов на основе траектории движения, нелинейной анимации, на основе деформации объекта .

### **Раздел 15. Дополнения к Blender**

Тема № 15.1. «Работа с ограничителями».

*Теория:* Ограничители для камер. Слежение за объектом. Движение по Пути и по Кривой

*Практика:* создание слежения камеры за объектом.

Тема № 15.2. «Работа с Нодами»

*Теория:* Общая информация о Нодах. Глубина резкости *Практика:* создание эффекта линзы.

#### **Раздел 16. Работа над итоговым индивидуальным проектом**

Тема № 16.1. «Итоговый индивидуальный проект»

*Теория:* Выбор темы. Определение цели и задач работы. Составление плана работы над моделью. Поиск необходимых информационных источников.

*Практика:* работа над проектом.

Тема № 16.2. «Защита проекта»

*Практика:* представление итогового индивидуального проекта.

#### **Раздел 17. Итоговое занятие**

*Теория:* Подведение итогов обучения. Определение перспективы применения навыков, полученных в результате обучения. Итоговый тест.

*Практика:* выставка портфолио.

#### **Планируемые результаты обучения**

В результате изучения технологии компьютерного трёхмерного моделирования обучающийся должен **знать:**

- возможности применения Blender по созданию трёхмерных компьютерных моделей;
- основные принципы работы с 3D объектами;
- классификацию, способы создания и описания трёхмерных моделей;
- роль и место трёхмерных моделей в процессе автоматизированного приемы использования текстур;
- знать и применять технику редактирования 3D объектов;
- общие сведения об освещении;
- правила расстановки источников света в сцене;
- проектирования;
- трудовые и технологические приемы и способы действия по преобразованию и использованию материалов, энергии, информации, необходимых для создания продуктов труда в соответствии с их предполагаемыми функциональными и эстетическими свойствами;
- культуру труда;
- основные технологические понятия и характеристики;
- назначение и технологические свойства материалов;
- виды, приемы и последовательность выполнения технологических операций, влияние различных технологий обработки материалов и получения продукции на окружающую среду и здоровье человека;

#### **уметь:**

- использовать изученные алгоритмы при создании и визуализации трёхмерных моделей;
- создавать модели и сборки средствами Blender;
- использовать модификаторы при создании 3D объектов;
- преобразовывать объекты в разного рода поверхности;
- использовать основные методы моделирования;
- создавать и применять материалы;
- создавать анимацию методом ключевых кадров;
- использовать контроллеры анимации.
- применять пространственные деформации;
- создавать динамику объектов;
- правильно использовать источники света в сцене;
- визуализировать тени;
- создавать видеоэффекты.
- составлять последовательность выполнения технологических операций для изготовления изделия или выполнения работ;
- выбирать сырье, материалы, инструменты и оборудование для выполнения работ;
- конструировать, моделировать, изготавливать изделия;
- проводить разработку творческого проекта изготовления изделия или получения продукта с использованием освоенных технологий и доступных материалов;
- планировать работы с учетом имеющихся ресурсов и условий;
- распределять работу при коллективной деятельности.

#### **иметь навыки:**

- работы в системе 3-хмерного моделирования Blender;
- умения работать с модулями динамики;
- умения создавать собственную 3D сцену при помощи Blender.
- **использовать приобретенные знания и умения** в практической деятельности и повседневной жизни для:
- построения и редактирования моделей в Blender;
- создания различных компьютерных моделей окружающих предметов;
- уважительного отношения к труду и результатам труда;
- развития творческих способностей и достижения высоких результатов преобразующей творческой деятельности человека;
- получения технико-технологических сведений из разнообразных источников информации;
- организации индивидуальной и коллективной трудовой деятельности;
- оценки затрат, необходимых для создания объекта;
- построения планов профессионального образования и трудоустройства.

#### **Личностные результаты:**

- проявление познавательных интересов и творческой активности;
- получение опыта использования современных технических средств и информационных технологий в профессиональной области;
- планирование образовательной и профессиональной карьеры;
- проявление технико-технологического мышления при организации своей деятельности;
- приобретение опыта использования основных методов организации самостоятельного обучения и самоконтроля;
- формирование коммуникативной компетентности в общении и сотрудничестве со сверстниками и взрослыми в процессе образовательной, учебно-исследовательской и творческой деятельности;
- выражение желания учиться и трудиться в промышленном производстве для удовлетворения текущих и перспективных потребностей;
- развитие трудолюбия и ответственности за качество своей деятельности;
- самооценка умственных и физических способностей для труда в различных сферах с позиций будущей социализации и стратификации;
- проявление технико-технологического и экономического мышления при организации своей деятельности.

#### **Предметные результаты:**

- формирование представления об основных изучаемых понятиях: модель, эскиз, сборка, чертёж;
- повышение уровня развития пространственного мышления и, как следствие, уровня развития творческих способностей;
- обобщение имеющихся представлений о геометрических фигурах, выделение связи и отношений в геометрических объектах;
- формирование навыков, необходимых для создания моделей широкого профиля и изучения их свойств;
- документирование результатов труда и проектной деятельности;
- проведение экспериментов и исследований в виртуальных лабораториях;
- проектирование виртуальных и реальных объектов и процессов, использование системы автоматизированного проектирования;
- моделирование с использованием средств программирования;
- выполнение в 3D масштабе и правильное оформление технических рисунков и эскизов разрабатываемых объектов;
- грамотное пользование графической документацией и техникотехнологической информацией, которые применяются при разработке, создании и эксплуатации различных технических объектов;
- осуществление технологические процессов создания материальных объектов, имеющих инновационные элементы.

#### **Метапредметные результаты:**

- умение самостоятельно планировать пути достижения целей, в том числе альтернативные, выбирать наиболее эффективные способы решения задач;
- алгоритмизированное планирование процесса познавательно -трудовой деятельности;
- определение адекватных способов решения учебной или трудовой задачи на основе заданных алгоритмов, имеющимся организационным и материально-техническим условиям
- комбинирование известных алгоритмов технического и технологического творчества в ситуациях, не предполагающих стандартного применения одного из них;
- проявление инновационного подхода к решению учебных и практических задач в процессе моделирования изделия или технологического процесса;
- самостоятельная организация и выполнение различных творческих работ по моделированию и созданию технических изделий;
- умение применять методы трехмерного моделирования при проведении исследований и решении прикладных задач;
- согласование и координация совместной учебно-познавательной деятельности с другими ее участниками;
- умение соотносить свои действия с планируемыми результатами, осуществлять контроль своей деятельности в процессе достижения результата;
- приведение примеров, подбор аргументов, формулирование выводов по обоснованию технико-технологического и организационного решения; отражение в устной или письменной форме результатов своей деятельности;
- выявление потребностей, проектирование и создание объектов, имеющих потребительную стоимость;
- умение применять компьютерную технику и информационные технологии в своей деятельности;
- аргументированная защита в устной или письменной форме результатов своей деятельности;
- оценивание своей познавательно-трудовой деятельности с точки зрения нравственных, правовых норм, эстетических ценностей по принятым в обществе и коллективе требованиям и принципам;
- умение ориентироваться в информации по трудоустройству и продолжению образования;
- построение двух-трех вариантов личного профессионального плана и путей получения профессионального образования на основе соотнесения своих интересов и возможностей с содержанием и условиями труда по массовым профессиям и их востребованию на рынке труда

### **Календарный учебный график**

Учебный год по дополнительной общеобразовательной общеразвивающей программе «3D моделирование в Blender» начинается с «1» сентября и заканчивается «31» мая, число учебных недель по программе - 36, количество учебных часов – 72. (Приложение №3).

#### **Условия реализации программы Материально-техническое обеспечение программы**

**Кабинет,** оборудованный компьютерной техникой, соответствующий требованиям техники безопасности, пожарной безопасности, санитарным нормам

#### **Аппаратные средства**

Рабочее место учителя, компьютеры учащихся, интерактивная панель, принтер, доступ Интернет (желателен).

#### **Материалы**

Бумага для тиражирования раздаточного материала и печати работ учащихся.

#### **Программные средства:**

- Операционная система Windows
- Антивирусная программа
- Система трехмерного моделирования Blender

### **Методическое обеспечение**

Презентации по темам

Видео с практическими примерами работы в Blender

#### **Кадровое обеспечение**

Педагог, организующие образовательный процесс по данной программе, должен иметь знания в области компьютерной графики , трехмерного моделирования и имеющие навыки работы в Blender или прошедшие подготовку на курсах повышения квалификации по данной тематике. Требования к квалификации и стажу работы не предъявляются.

#### **Формы аттестации**

Проверка достигаемых учениками образовательных результатов производится в следующих формах:

- 1. текущий рефлексивный самоанализ, контроль и самооценка обучающимися выполняемых заданий;
- 2. взаимооценка обучающимися работ друг друга или работ, выполненных в группах;
- 3. публичная защита выполненных обучающимися творческих работ;
- 4. итоговый контроль.

Предметом контроля и оценки являются внешние образовательные продукты учеников. Качество ученической продукции оценивается следующими способами:

- по количеству творческих элементов в модели;
- по степени его оригинальности;
- по художественной эстетике модели;
- по практической пользе модели и удобству его использования.

**Текущий контроль усвоения материала** осуществляется путем устного опроса, собеседования, анализа результатов деятельности, самоконтроля, индивидуального устного опроса и виде самостоятельных, практических и творческих работ.

**Итоговый формой проверки** результатов освоения программы являются:

- защита итогового проекта;
- тестирование по программе Blender;

#### **Оценочные материалы**

- Критерии оценки выполненного проекта (Приложение №1);

- Итоговый тест «Трехмерное моделирование в Blender»(Приложение №2).

### **Методические материалы Методическое обеспечение программы**

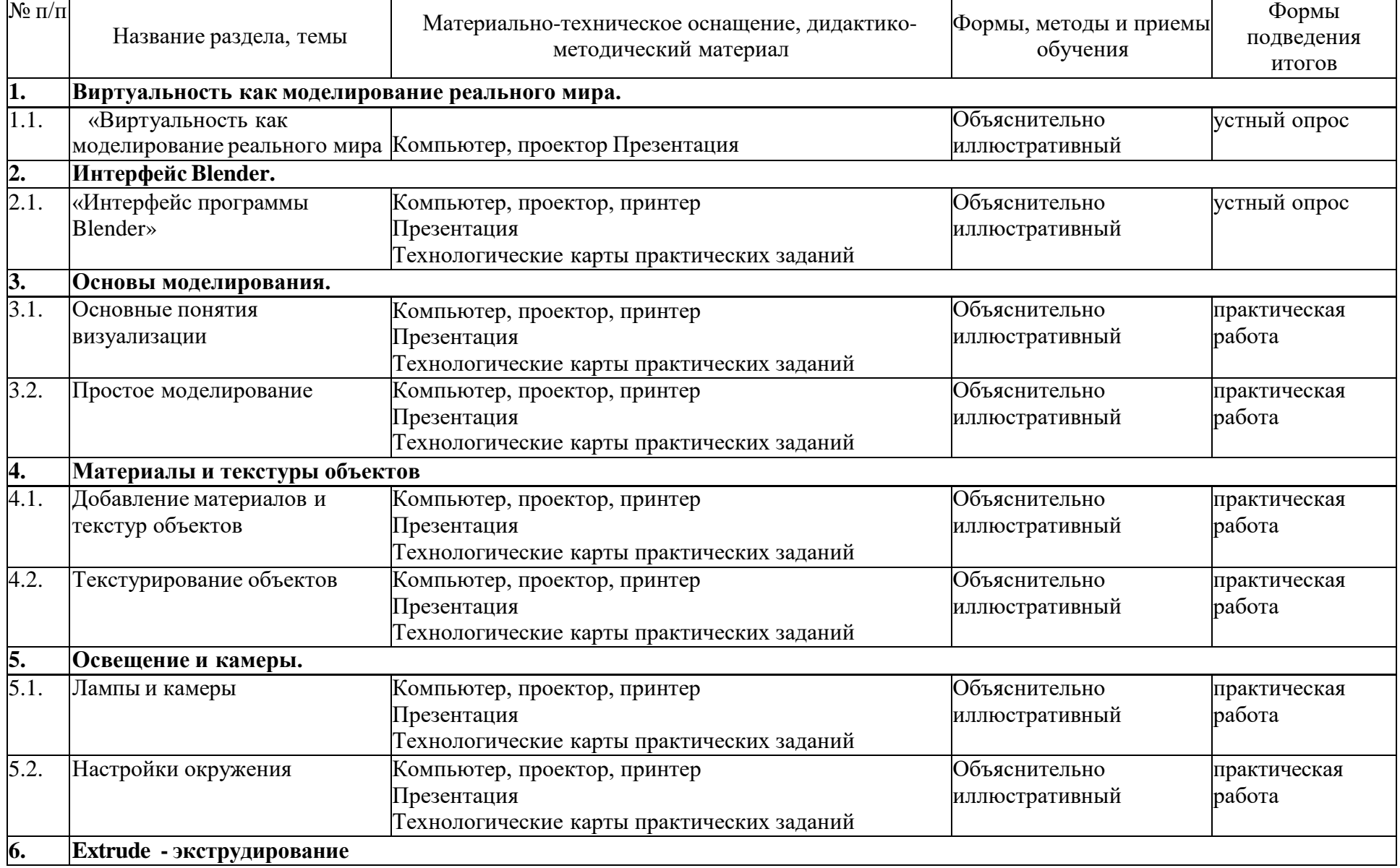

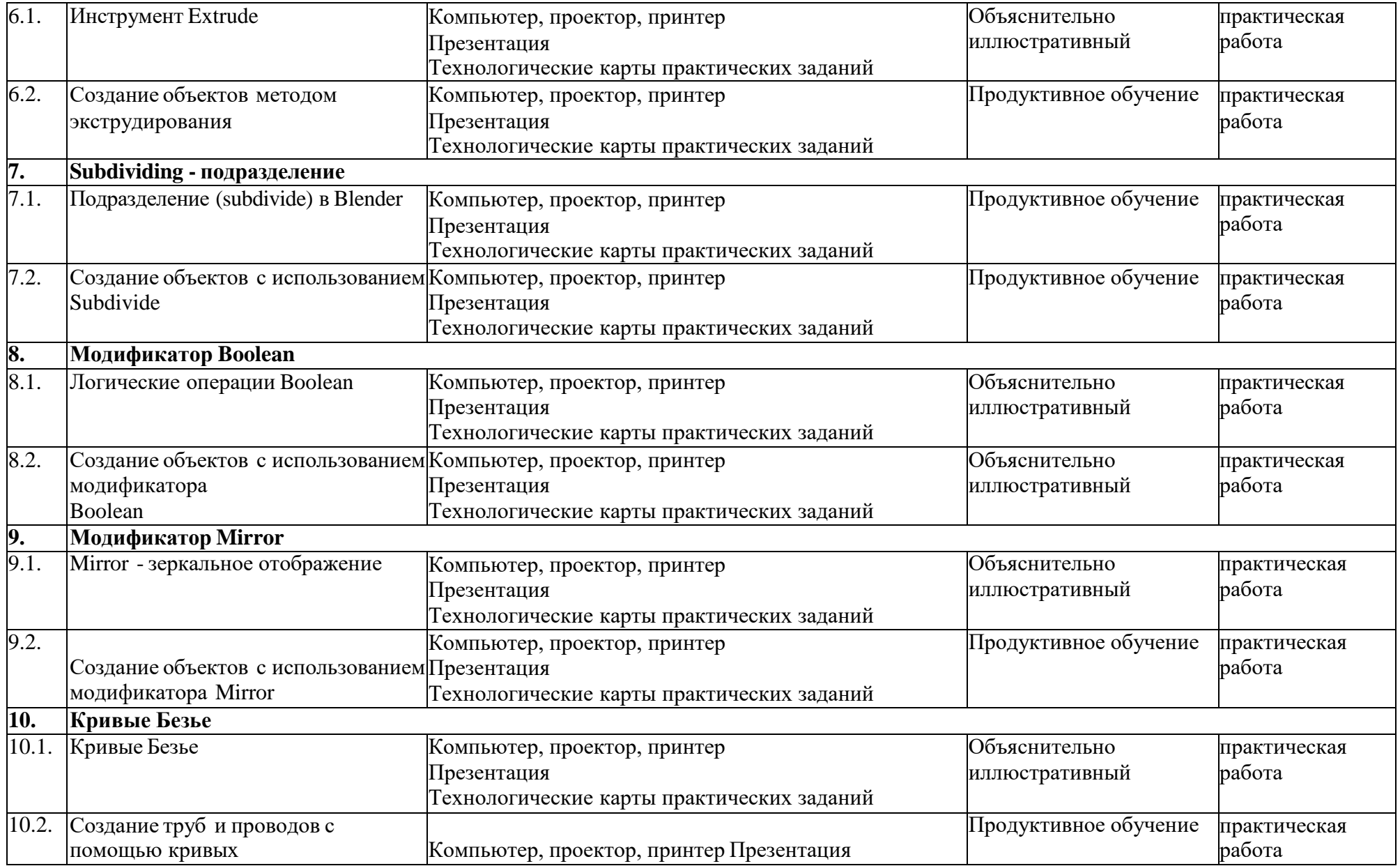

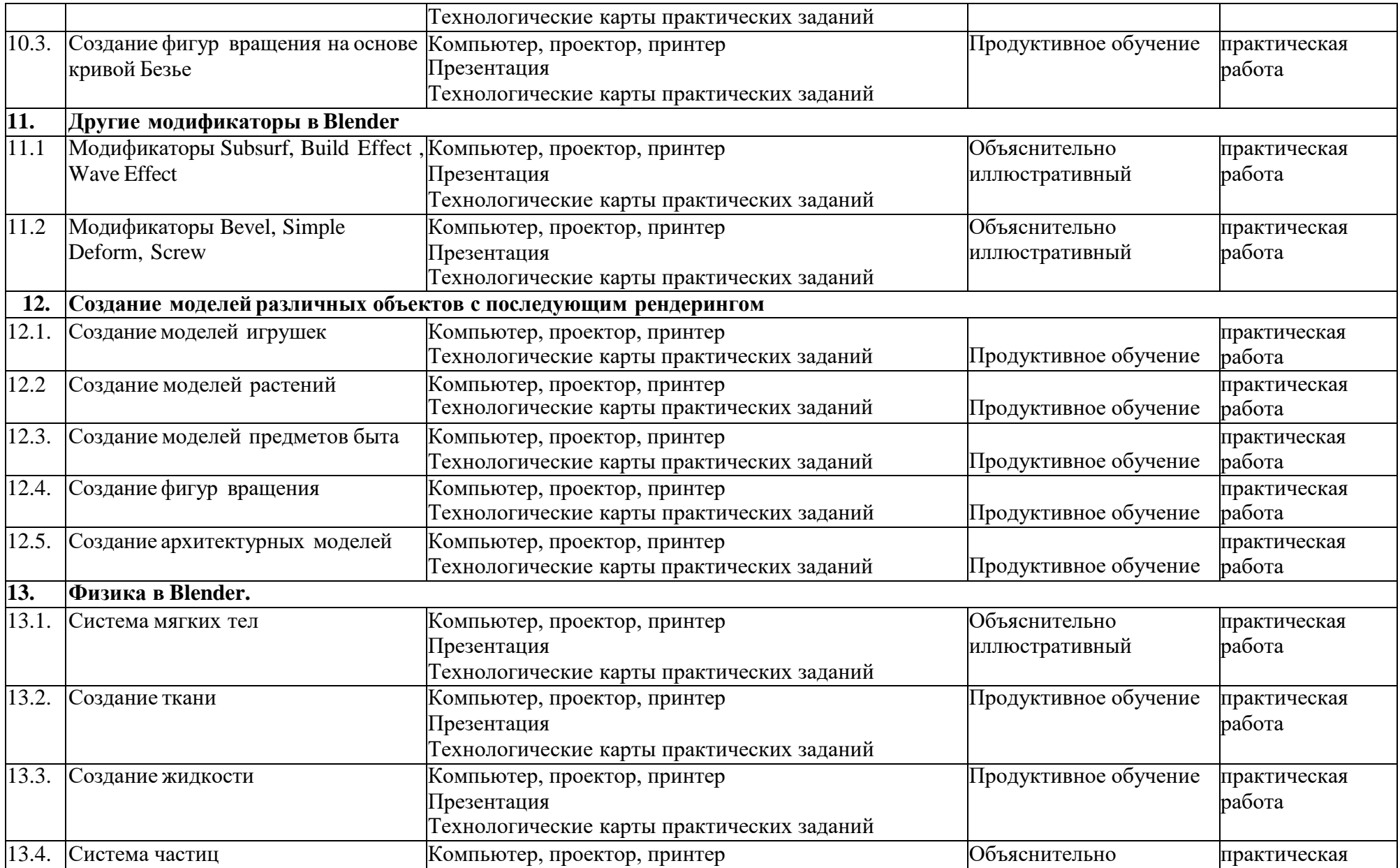

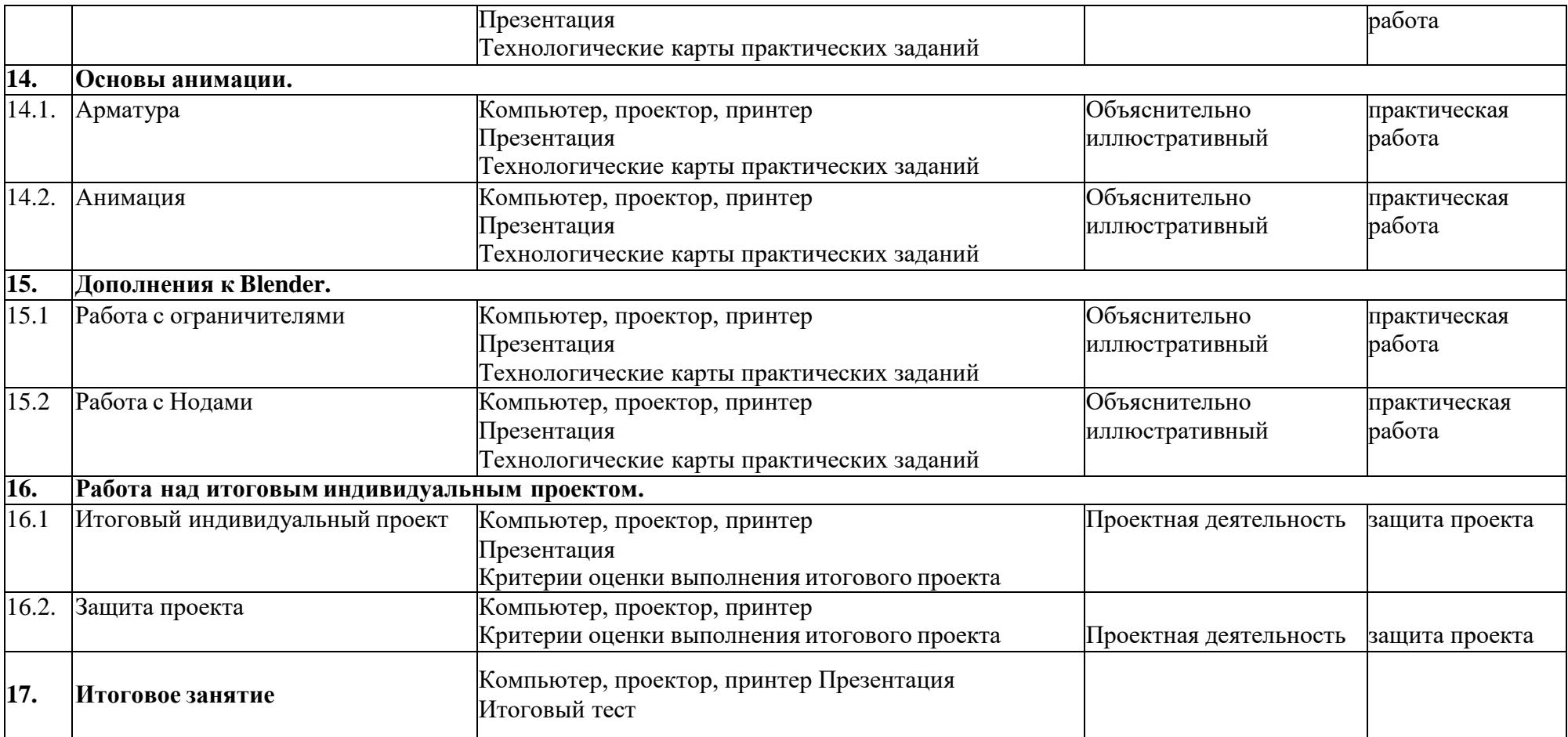

### **Список литературы**

### **Для педагога:**

- 1. Прахов А.А. Blender. 3D-моделирование и анимация. Руководство для начинающих, - СПб.: 2009;
- 2. Хесс Р. Основы Blender. Руководство по 3D-моделированию с открытым кодом. 2008;
- 3. Хронистер Дж. Blender. Руководство начинающего пользователя (Blender Basics 2.6)/ 4-е издание;
- 4. Хронистер Дж. Основы Blender. Учебное пособие/ 3-е издание.

### **Для обучающихся**

1. Залогова Л.А. Компьютерная графика. Элективный курс: Учебное пособие. **-** М.: БИНОМ. Лаборатория знаний, 2005 г.

2. ЗалоговаЛ.А. Практикум по компьютерной графике / Л.А. Залогова. **-** М.: Лаборатория базовых Знаний, 2001.

3. Костин В.П. Творческие задания для работы в растровом редакторе // Информатика и образование. **-** 2002.

4. Прахов А.А. Blender. 3D **-** моделирование и анимация. Руководство для начинающих. **-** СПб, 2009.

### **Интернет- ресурсы**

1.Интернет университет информационных технологий - дистанционное образование: [Электронный ресурс]. URL: [http://www.intuit.ru.](http://www.intuit.ru/)

2. Каталог сайтов о 3D **-** моделировании: [Электронный ресурс]. URL: [http://itc.ua/articles/sajty\\_o\\_3d-modelirovanii\\_18614.](http://itc.ua/articles/sajty_o_3d-modelirovanii_18614)

3. Подробные уроки по 3D моделированию: [Электронный ресурс]. URL: [http://3dcenter.ru/.](http://3dcenter.ru/)

4. Сайт о программе Blender: [Электронный ресурс]. URL: https:/[/www.blender.org/.](http://www.blender.org/)

5. [http://programishka.ru](http://programishka.ru/)

- 6. <http://younglinux.info/book/export/html/72>
- 7. [http://blender-3d.ru](http://blender-3d.ru/)
- 8. [http://b3d.mezon.ru/index.php/Blender\\_Basics\\_4-th\\_edition](http://b3d.mezon.ru/index.php/Blender_Basics_4-th_edition)
- 9. <http://infourok.ru/elektivniy-kurs-d-modelirovanie-i-vizualizaciya-755338.html>

### **Глоссарий**

#### **Active (Активный)**

Blender разделяет состояние объектов на selected (выбранный) и active (активный). Одновременно может быть выбрано несколько объектов, но только один объект может быть активным. Например, чтобы отобразить свои данные.

Режим редактирования работает только на активном объекте (переключается клавишей TAB). Обычно, активный объект – это тот объект, который был выбран последним.

#### **Alpha (Альфа)**

Значение альфа для картинки означает полупрозрачность или непрозрачность, используется для смешивания или сглаживания.

#### **Ambient light (Окружающий свет)**

Это свет, который исходит со всех сторон, а не из какой-то определенной точки. Окружающий свет не отбрасывает тени, но заполняет затененные участки сцены.

#### **Bevel (Скос, фаска)**

Скос (или фаска) убирает острые края у экструдированного Meshобъекта путем добавления дополнительного материала вокруг соседних граней. Скосы, в частности, используются для «летающих логотипов» и анимации, так как они дополнительно отражают свет от углов объекта, также как и от граней спереди и сзади.

#### **Bump map (Рельефная карта)**

Использование черно-белой карты (текстуры), которая эмулирует выпуклости и канавки. В Blender рельефная карта называется картой Nor.

#### **Child (Объект-Потомок)**

Объекты могут быть связаны друг с другом с помощью иерархической группы. Объект-родитель (Parent) в такой группе передает свою трансформацию на Объект-потомок.

#### **Edit Mode (Режим редактирования)**

Это режим для внутриобъектных графических изменений. Режим редактирования, позволяет изменять внутреннюю структуру объекта (это перемещение, масштабирование, вращение, удаление и другие операции для выбранных вершин и ребер активного объекта).

#### **Extend select (Расширенный выбор)**

Добавляет еще выбранные объекты к уже выбранным (SHIFT-ПКМ).

#### **Extrusion (Экструдирование, выдавливание)**

Создание трехмерного объекта путем выдавливания его из двумерного контура, придавая ему высоту и объем.

#### **Face (Грань)**

Треугольные и квадратные полигоны, которые формируют основу Meshобъекта для рендера.

**Frame (Кадр)** Отдельно взятая картинка из анимации или видео.

### **Lathe (токарный станок, вращение)**

Lathe-объекты формируются с помощью вращения двумерного профиля вокруг центральной оси. Таким образом создаются такие 3D-объекты, как стаканы, вазы, тарелки и т. д. В Blender этот процесс называется «spinning» (вращение).

### **Keyframe (Ключевой кадр)**

Один из кадров, который несет в себе все атрибуты объекта. Затем, объект может изменится так, как определяет следующий ключевой кадр. Blender автоматически создает серию переходных кадров между двумя ключевыми кадрами. Этот процесс называется **«tweening».**

#### **Mapping (Маппинг)**

Это двусторонняя связь между материалом и текстурой. Сначала определяется информация для текстуры. Потом определяется эффект текстуры на материале.

### **Object (Объект)**

Основной блок 3D-информации. Он содержит матрицы расположения, вращения, размера и трансформации. Он также может быть привязан к другому объекту для деформации. Объект может быть «пустым» (empty) (отображаются только оси) или иметь ссылку на 3D-информацию: Mesh, Curve, Lattice, Lamp и т. д.

### **Object Mode (Объектный режим)**

Режим для межобъектных графических изменений. В этом режиме вы можете перемещать, масштабировать, вращать и удалять выбранные объекты. В противоположность Object Mode, режим Edit Mode (режим редактирования) позволяет делать внутриобъектные изменения (операции с выбранными верши- нами для активных объектов).

### **Orthographic view (Ортографическая проекция)**

Ортографическая проекция позволяет отобразить объекты двумерными. Все точки объекта перпендикулярны к плоскости просмотра.

### **Perspective view (Перспектива)**

Перспектива – это вид, когда объекты, находящиеся дальше от точки просмотра, кажутся меньшими по размеру.

#### **Pivot (Центральная точка, ось)**

Это точка, которая обычно расположена в геометрическом центре объекта. Все вращения и перемещения объекта просчитываются относительно этой (центральной) точки. Однако объект может быть смещен

относительно его центральной точки, что позволит вращать его вокруг точки, находящейся за пределами объекта.

### **Plug-In (Плагин)**

Это «кусочек» (Cи) кода, который можно загрузить в реальном времени. Таким образом, можно значительно расширить функциональные возможности Blender без перекомпиляции. Плагин Blender для отображения 3D-контента в других программах также является кусочком кода.

### **Python (Пайтон)**

Это язык программирования (для написания сценариев, скриптов), интегрированный в Blender. Python – это интерпретируемый, интерактивный и объектно-ориентированный язык программирования.

#### **Render (Визуализация, рендер)**

Это создание двумерного изображения объектов на основе свойств их форм и материалов.

### **Rigid Body (Твердое Тело)**

Это свойство для динамических объектов в Blender, которое заставляет игровой движок учитывать форму объекта. Это свойство, например, можно использовать для создания катящихся шариков.

#### **Selected (Выбранный)**

Blender разделяет состояние объектов на selected (выбранный) и active (активный) объекты. Любое количество объектов может быть selected (выбрано) одновременно. Выбор объектов осуществляется правой кнопкой мыши.

#### **Smoothing (Сглаживание)**

Это процедура рендера, которая специальным алгоритмом (интерполяцией нормалей) позволяет скрыть отдельные грани объекта.

#### **Transform (Трансформация, преобразование)**

Это изменение расположения, размера или вращение, в основном, вершины или объекта.

### **Transparency (Прозрачность)**

Это свойство поверхности, которое определяет количество света, который пройдет сквозь объект без существенных изменений.

#### **Vertex (Вершина, множественное число vertices – вершины)**

Это основное название для 3D- или 2D-точек. Помимо координат X, Y, Z вершина может иметь цвет, вектор нормали (перпендикуляр) и метку выбора. Вершины также могут использоваться как контрольные точки или управляющие рычаги для кривых.

#### **Wireframe (Каркасный)**

Это режим отображения объекта, когда отображаются только его каркас и контур.

### **X, Y, Z-оси**

Это три оси трехмерной системы координат. При виде спереди: ось  $X$ это воображаемая горизонтальная линия, идущая слева направо; ось Z – вертикальная линия и ось Y – линия, которая идет из глубины экрана к вам. Обычно любое движение параллельно одной из этих осей, говорится как: «движение (перемещение) вдоль оси такой-то ».

### **X, Y и Z-координаты**

Координата X для объекта, измеряется проведением линии через его центральную точку, которая перпендикулярна к оси X. Расстояние, где эта линия пересекается с осью X и точкой ноль оси X, и будет координатой X для объекта. Таким же способом измеряются координаты Y и Z

### **Критерии оценки выполненного проекта:**

## **1. Осмысление проблемы проекта и формулирование цели и задач проекта или исследования**

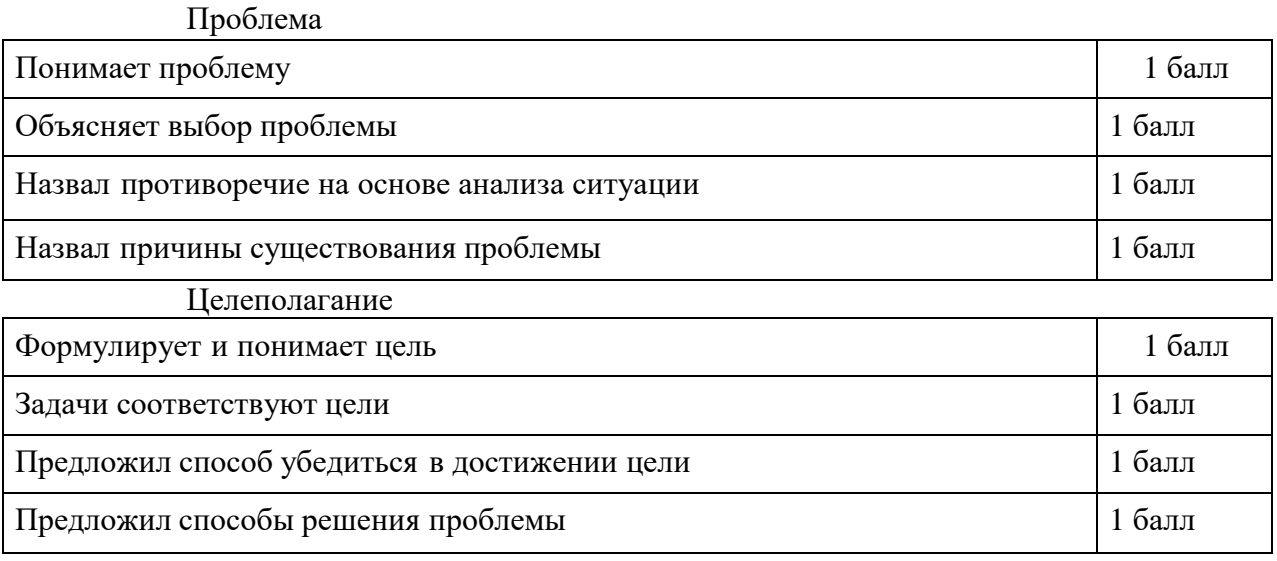

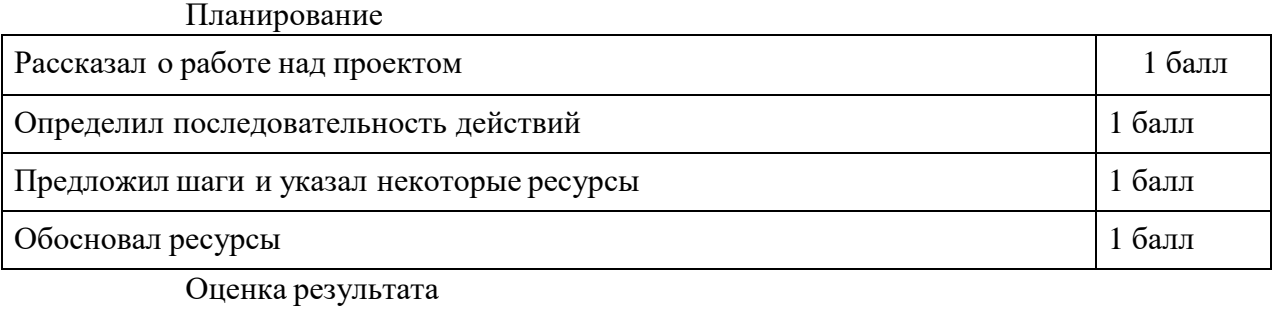

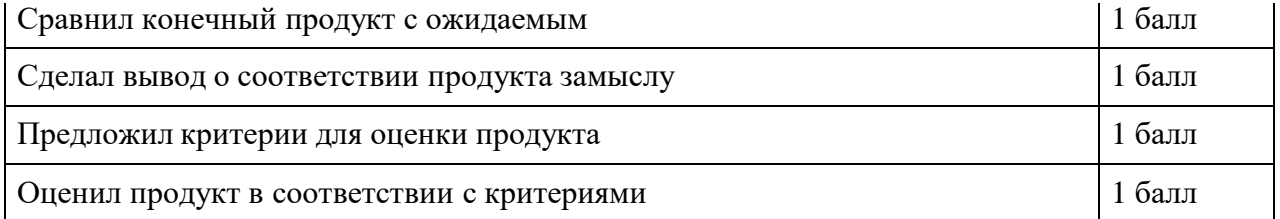

### Значение полученных результатов

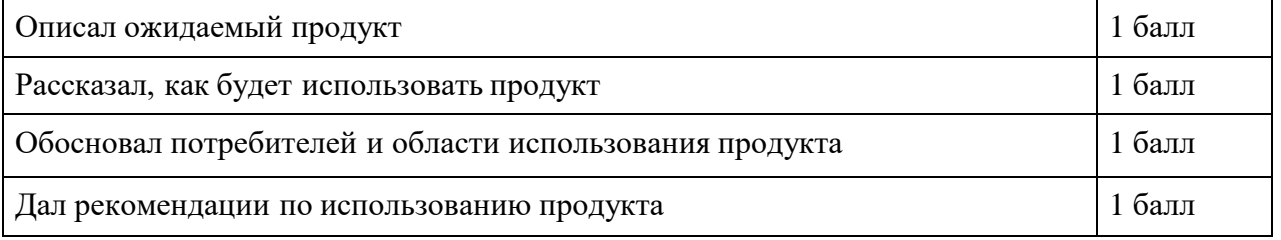

#### **2.Работа с информацией**

Поиск информации

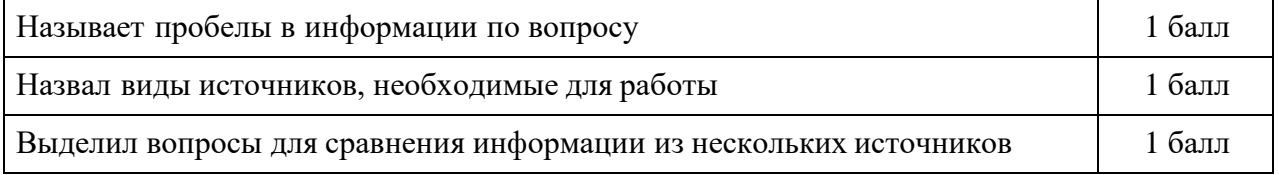

#### **3.Коммуникация**

Устная коммуникация

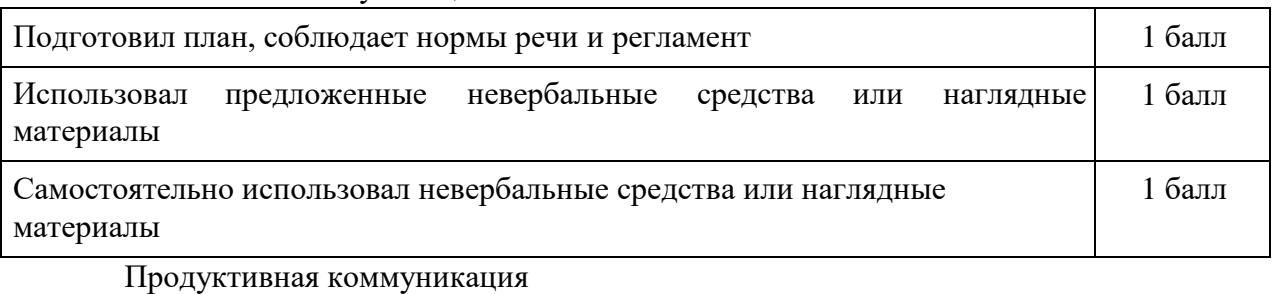

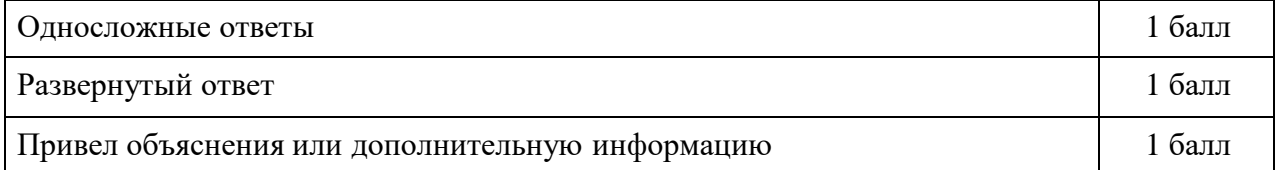

Владение рефлексией

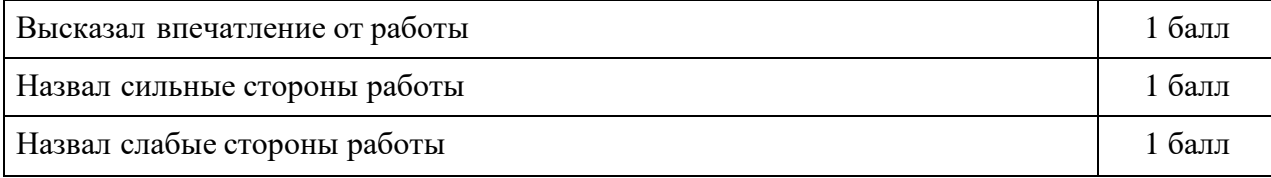

**4.**Дизайн, оригинальность представления результатов

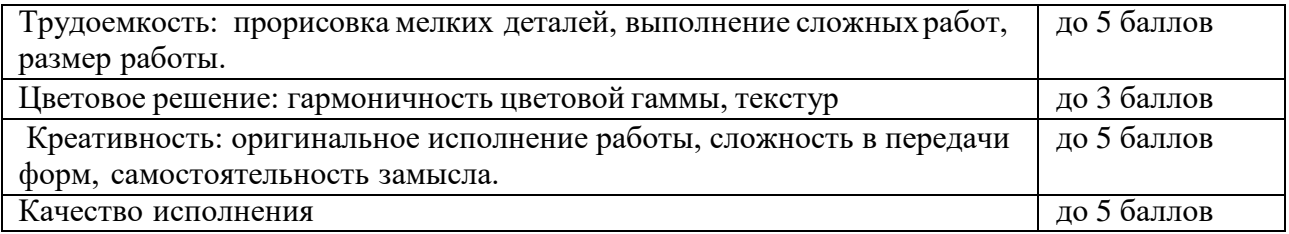

Таким образом, максимальное количество баллов составляет 50 баллов. Перевод сумм баллов за работу в традиционные оценочные нормы предлагаем осуществлять по следующей схеме:

- Оценка «5» (отлично) выставляется за сумму баллов от 85% и выше
- Оценка «4» (хорошо) соответствует сумме баллов от 65%до 84%
- Оценка «3» соответственно от 40% до 64%

Работа, набравшая менее 40%, оценивается как неудовлетворительная.

### **Приложение №2**

### **Итоговый тест «Трехмерное моделирование в Blender».**

- 1. Укажите правильные графические примитивы, которые используются в Blender:
	- a. человечек;
	- b. куб;
	- c. треугольник;
	- d. сфера;
	- e. плоскость.
- 2. Какие основные операции можно выполнять над объектом в программе Blender:
	- a. перемещение;
	- b. скручивание;
	- c. масштабирование;
	- d. сдавливание;
	- e. вращение;
	- f. сечение.
- 3. С помощью какой клавиши можно перейти в режим редактирования объекта:
	- a. Caps Lock;
	- b. Enter;
	- c. Tab;
	- d. Backspace.
- 4. Какие режимы выделения используются в программе:
	- a. вершины;
		- b. диагонали;
		- c. ребра;
		- d. грани;
		- e. поверхности.
- 5. Какая клавиша клавиатуры служит для вызова операции выдавливания:
	- a. E;
	- b. V;
	- c. B;
	- d. D.
- 6. Как называется изображение, облегающее форму модели:
	- a. материал;
	- b. структура;
	- c. текстура;
	- d. оболочка.
- 7. Текстура, служащая для имитации сложных поверхностей, называется...
	- a. текстурная имитация;
	- b. сложная имитация;
	- c. рельефная карта;
	- d. процедурная текстура.
- 8. Основная лампа, используемая по умолчанию при создании новой сцены,

это ...

- a. Sun;
- b. Spot;
- c. Area;
- d. Point.
- 9. Какая клавиша вызывает режим просмотра через камеру:
	- a. Num Pad 0;
	- b. Num Pad 1;
	- c. Num Pad 3;
	- d. Num Pad 7.
- 10. Клавиша для просмотра результата визуализации
	- a. F1;
	- b. F5;
	- c. F10;
	- d. F12.
- 11. Представление анимации в виде кривых графиков функции, где можно менять ход анимации путем изменения формы кривых:
	- a. диаграмма ключей;
	- b. редактор графов;
	- c. система координат;
	- d. ключевые кадры.
- 12. Представление ключей анимации в виде точек, которыемогут быть легко скопированы или перемещены:
	- a. диаграмма ключей;
	- b. редактор графов;
	- c. система координат;
	- d. ключевые кадры.
- 13. С помощью какой клавиши создаются ключевые кадры анимации:
	- a. E;
	- b. I;
	- c. T;
	- d. B.
- 14. Какая система используется для анимации персонажей:
	- a. арматура;
	- b. движение;
	- c. вращение;
	- d. система мягких тел.
- 15. Система, которая используется для добавления эффектов к материалам и изображениям на этапе конечного вывода изображения:
	- a. вершины;
	- b. ключи;
	- c. ноды;
	- d. объекты.
- 16. Любой объект, являющийся местом для начала системы частиц, называется ...
	- a. сеть;
- b. эмиттер;
- c. база;
- d. коллектор.
- 17. Какой движок используется в Blender для симуляции различных процессов:
	- a. Force;
	- b. Curve;
	- c. Bullet;
	- d. Trace.
- 18. С помощью какого эффекта можно эмулировать поток частиц:
	- a. Cloth;
	- b. Fluid;
	- c. Smoke;
	- d. Soft body.

#### 19. Как называется интегрированный движок визуализации в Blender:

- a. Physics;
- b. Render;
- c. Yafray;
- d. Key.

### 20. Какой язык программирования используется в Blender:

- a. Python;
- b. Pascal;
- c. Basic;
- d. Assembler.

Правильные ответы: 1-b,d,e; 2-a,c,e; 3-c; 4-a,c,d; 5-a; 6-c; 7-c; 8-d; 9-a; 10-d. 11-b, 12-a, 13-b, 14-a,15-c, 16-b,17-c, 18-b,1 9-c,20-a.

# **Приложение №3**

# **КАЛЕНДАРНЫЙ УЧЕБНЫЙ ГРАФИК**

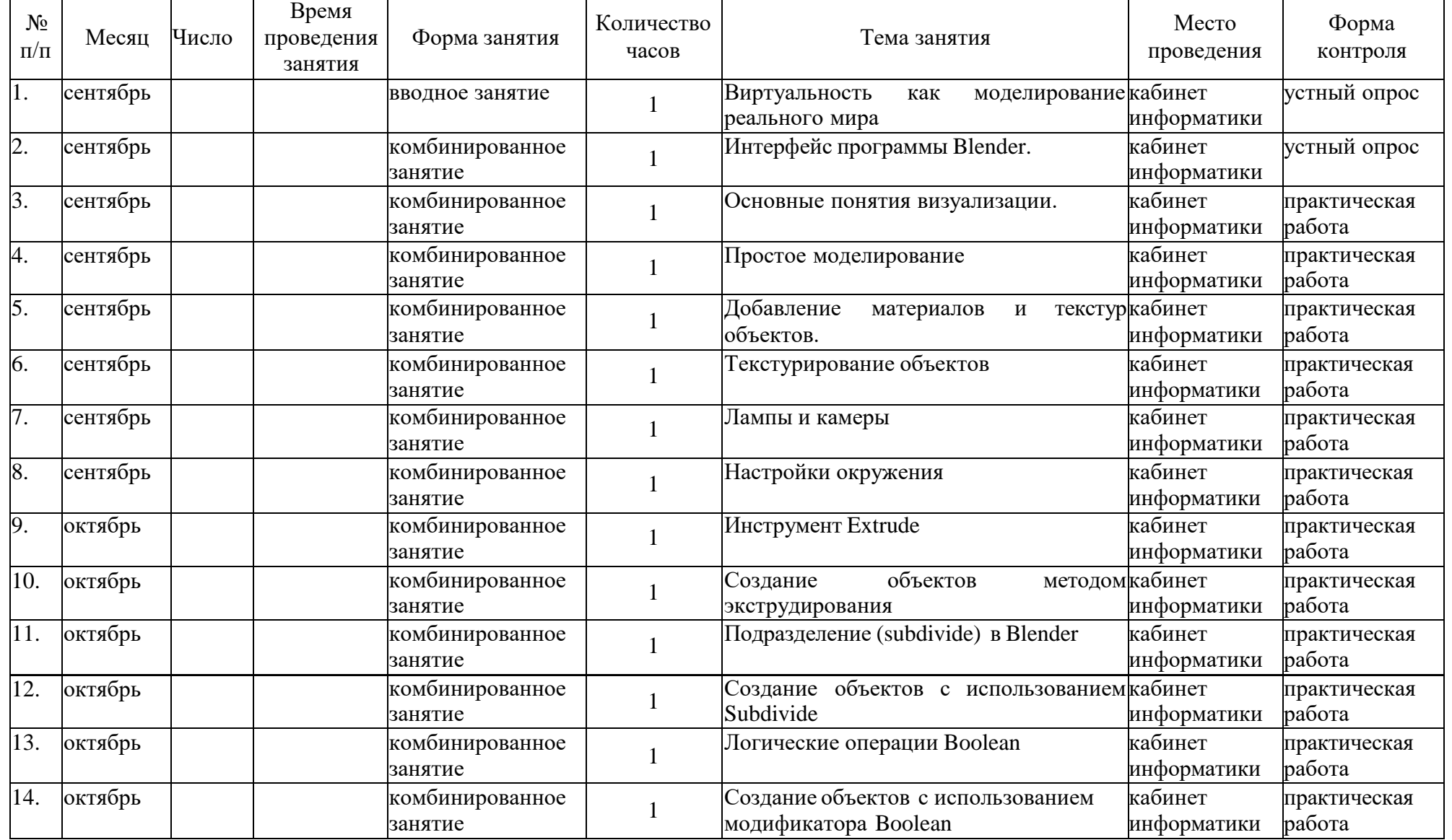

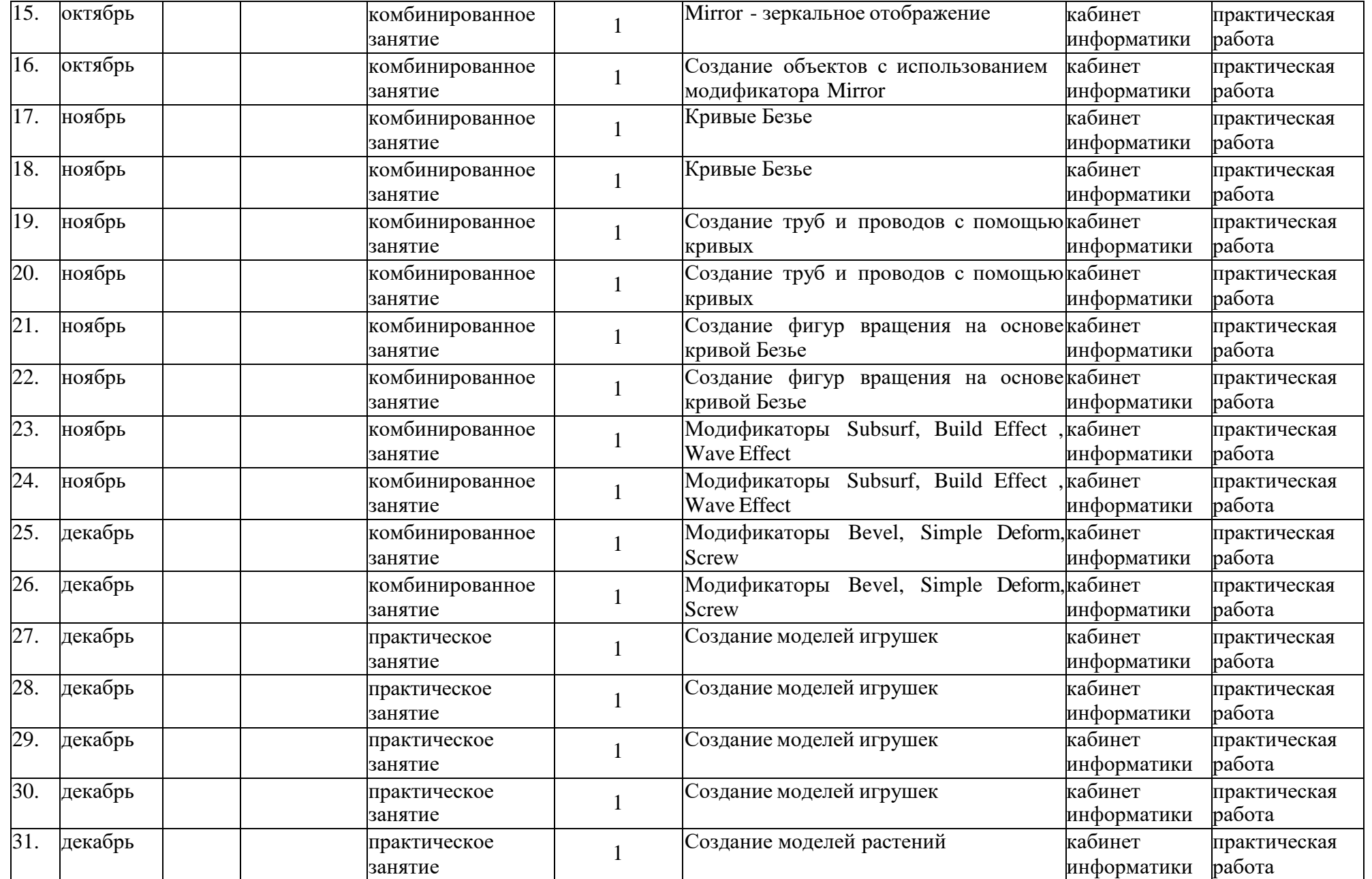

![](_page_35_Picture_516.jpeg)

![](_page_36_Picture_486.jpeg)

![](_page_37_Picture_206.jpeg)